MANUAL DE USUARIO Proteja su publicidad digital

 $\widehat{\mathbf{C}}$  E D r  $\overline{\mathbf{o}}$ 

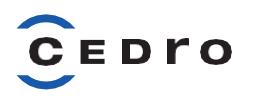

Para darse de alta en este servicio deberá tener acceso a la cuenta de Google Ads y/o ser la persona que gestiona dicha cuenta para que pueda validar el acceso más adelante.

En primer lugar, necesitará su ID de cliente de Google Ads, para ello:

- 1. Inicie sesión en Google Ads [https://ads.google.com/intl/es\\_es/home/](https://ads.google.com/intl/es_es/home/)
- 2. Copie el n.º de la esquina superior derecha (señalado con un 1 en la imagen inferior).

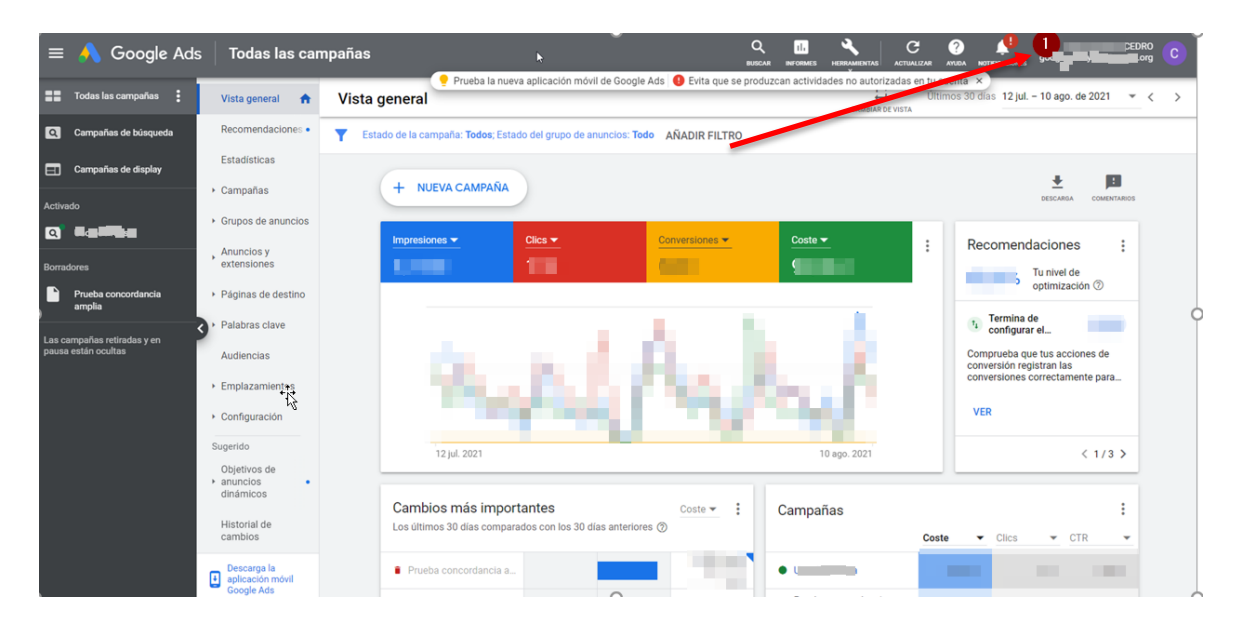

Seguidamente, deberá entrar en el servicio "Proteja su publicidad digital" y aceptar la política de privacidad y términos y condiciones de uso y darse de alta en la plataforma a través del siguiente formulario, recuerde que CEDRO no almacena ninguno de estos datos:

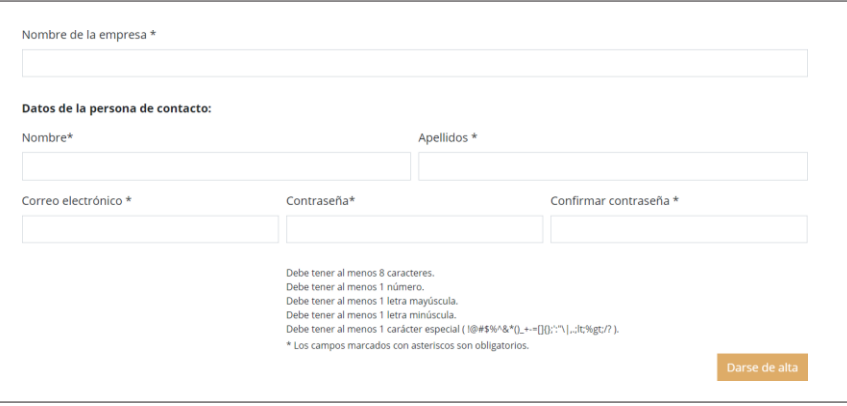

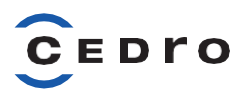

Desde este momento, para acceder a este servicio, deberá utilizar siempre el correo electrónico y la contraseña que usted haya elegido en este paso. El acceso será a través de un formulario como el de la siguiente imagen:

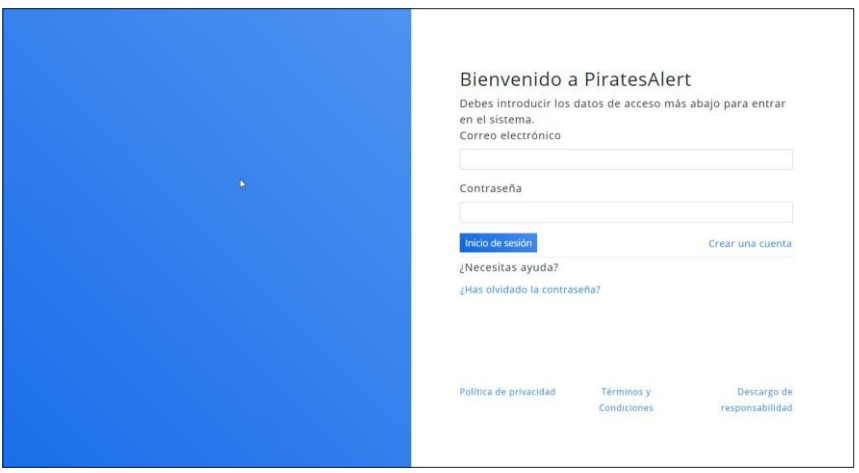

Una vez ingresado en la plataforma, el servicio no estará disponible hasta que no acceda a la sección "Cuentas publicitarias" y añada su ID de cliente de Google Ads, le dé a "Añadir a la lista", así tantas veces como ID de cuentas de Google Ads quiera dar de alta en el servicio y,por último, pulse en "Añadir cuentas de publicidad".

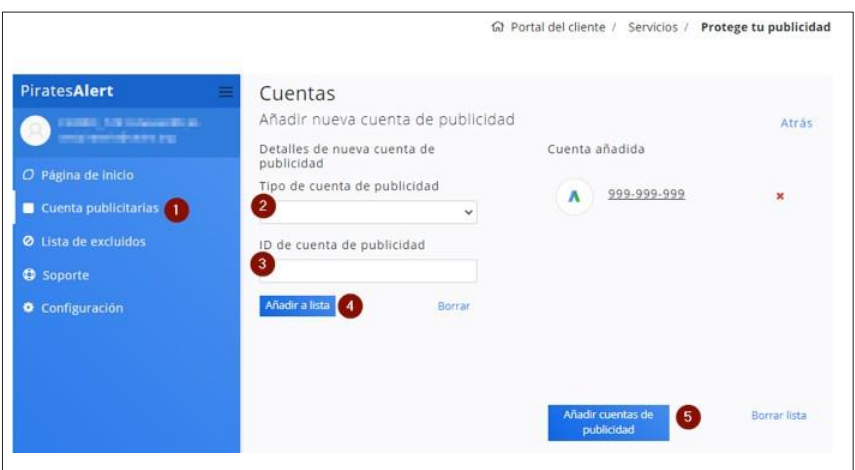

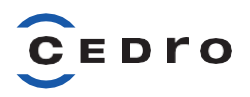

En un plazo no superior a 75 minutos, le debería de llegar un correo electrónico a la cuenta con la que se ha registrado, desde Google Ads, solicitando el acceso a la misma de piratesalertin[dia@gmail.com,](mailto:dia@gmail.com) hay que pulsar sobre el botón "Aceptar la solicitud". Este paso es necesario para que el servicio excluya de futuras campañas de Google Ads, una lista de páginas en las que resulta accesible, o que ofrecen, contenidos sin autorización de los titulares.

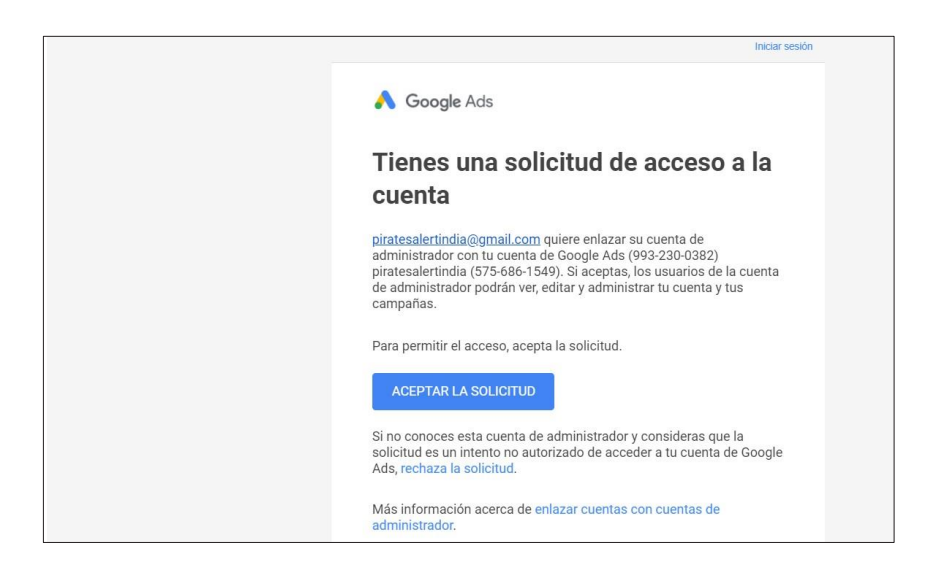

En su área personal de Google Ads tendrá una solicitud de vinculación, la cual tendrá que "Aceptar".

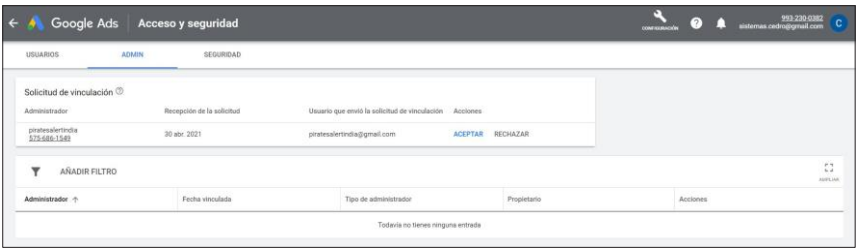

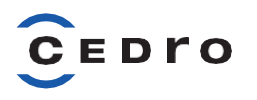

Y posteriormente, "Conceder Acceso".

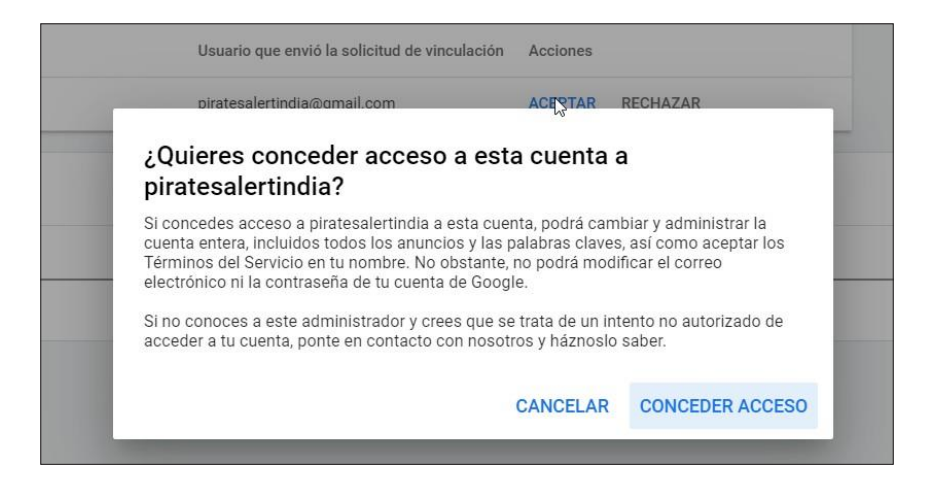

Y su cuenta se quedará en un estado como se muestra en la siguiente imagen.

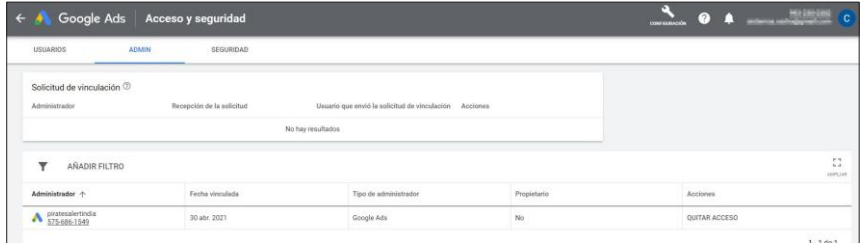

En cualquier momento, usted puede "Quitar el acceso" a esta cuenta y el servicio dejará de funcionar.

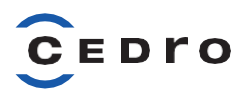

Una vez realizado los pasos anteriores en su cuenta de Google Ads y tras un tiempo inferiora 30 minutos, en la plataforma de "Proteja su publicidad digital" en la sección "Cuenta publicitarias", verá el estado de su cuenta de Google Ads patrocinada por CEDRO y en estado"Vinculada".

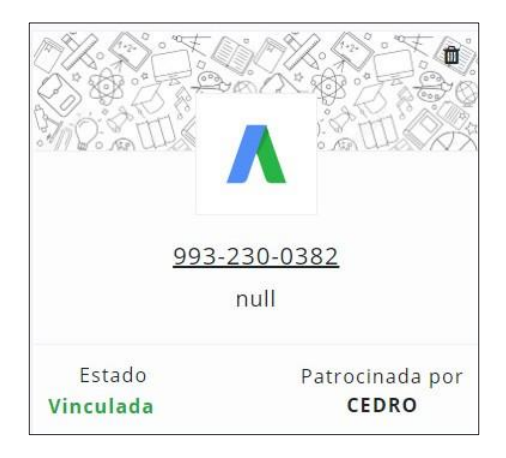

A partir de este momento, el servicio empezará a funcionar y para futuras campañas bloqueará que su publicidad aparezca en estos dominios que CEDRO ha considerado que pueden dañar su reputación digital. Esta lista de dominios excluidos se irá actualizando por parte de CEDRO periódicamente y a usted le mostrará en la "Página de inicio" un resumen del número de dominios excluidos (el detalle de los dominios está en la sección "Lista de excluidos"), los dominios que están en proceso de excluirse (puede tardar un tiempo desde que CEDRO los da de alta hasta que el servicio los da de alta en su perfil), los gastos anteriores que ha tenido su cuenta de Google Ads en campañas pasadas y los posibles gastos que puede tener en campañas actuales.

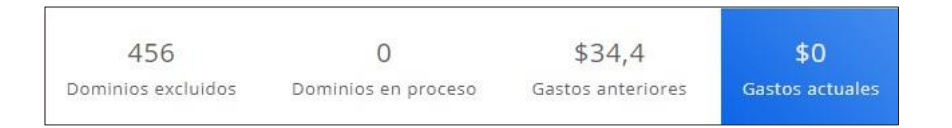

En esta misma sección, se muestra el tipo de lista de dominios excluidos, donde en el caso de CEDRO principalmente son dominios, al igual que se muestra los principales dominios de piratería donde su cuenta de Google Ads ha orientado de manera errónea su publicidad y que a partir de ahora ya no sucederá.

En la parte inferior de la página de inicio está el detalle de las impresiones que ha tenido su cuenta en los dominios que a partir de ahora estarán excluidos.

En la sección "Soporte" se puede poner en contacto con Pirates Alert Pvt. Ltd, para reportar cualquier incidencia técnica ya que el servicio es operado y bajo su política de privacidad.

Por último, en la sección "Configuración" puede modificar sus datos personales, así como su dirección, donde por defecto vienen los datos de CEDRO ya que para este servicio es importante la geolocalización, pero es suficiente con saber que usted está en España (País igual a Spain).